## **Comment rendre le travail sur l'ENT depuis une tablette ou un téléphone (pour les documents pdf)**

1/Quand vous devez rendre un devoir sur l'ENT et que vous n'avez à votre disposition qu'une tablette ou un téléphone (sans imprimante), vous pouvez procéder ainsi :<br>
<sup>2) Faire l'exercice avec la maquette du portail coulissant : MSOST1-</sub></sup>

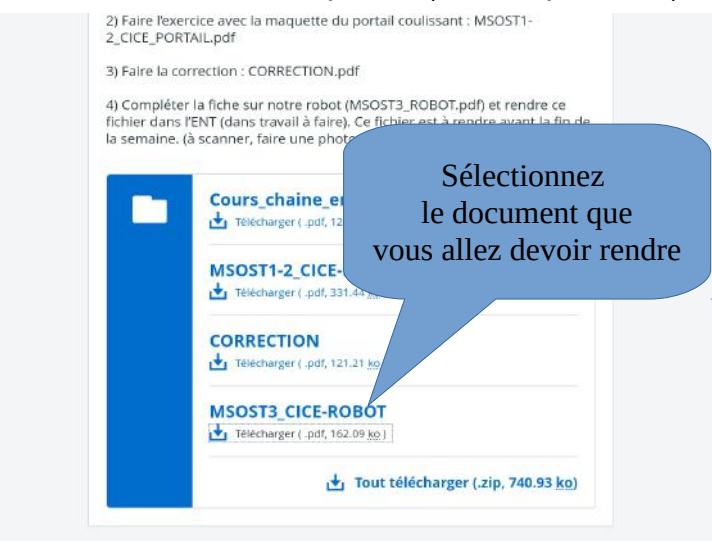

## 2/le document s'affiche à l'écran.

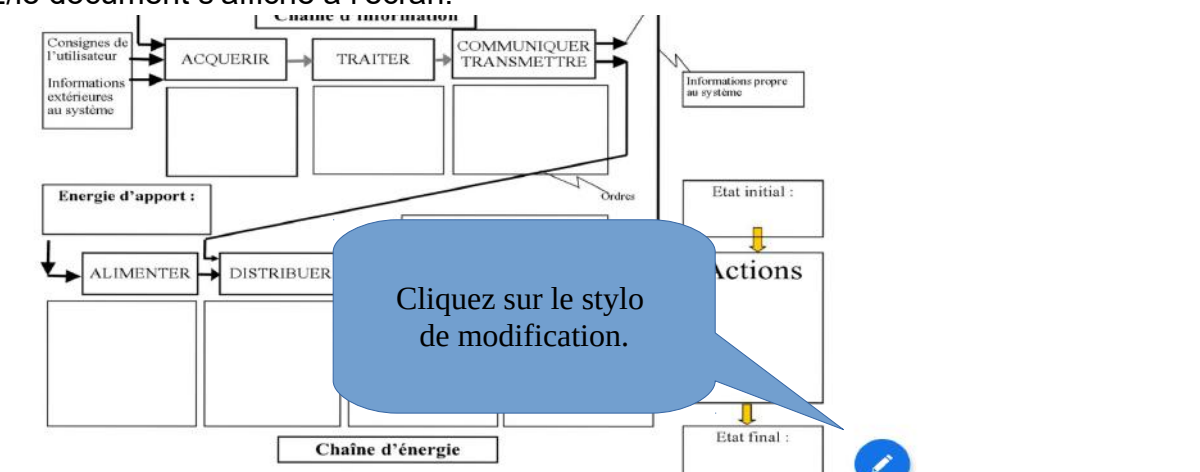

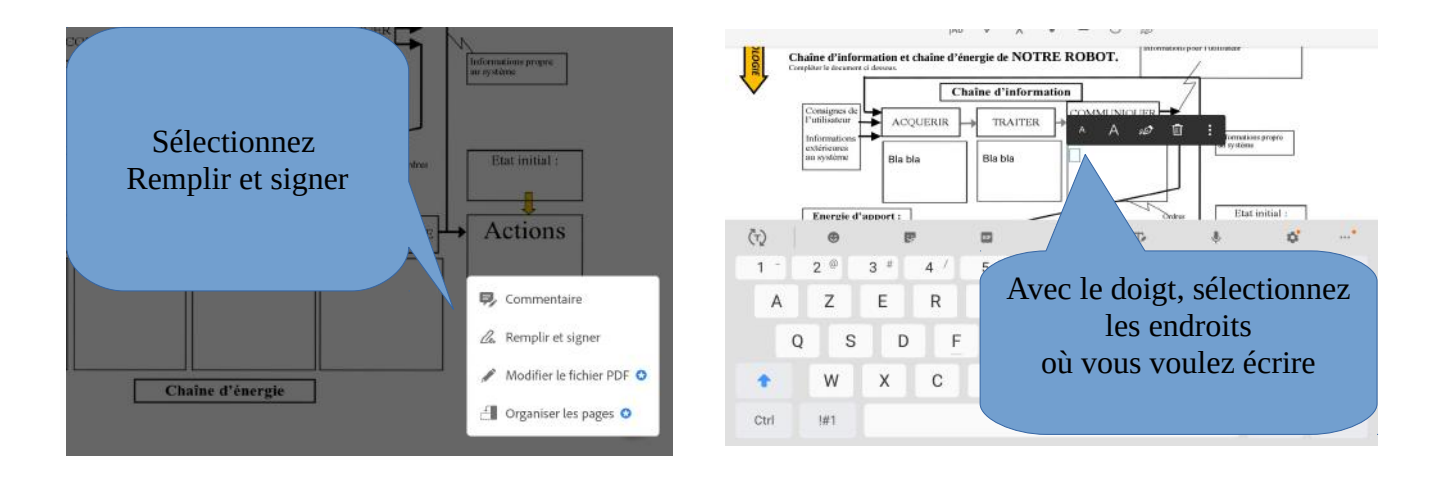

3/Faites une capture d'écran de votre travail terminé (système différent suivant les tablettes)

4/Retournez sur l'ENT dans « travail à faire »

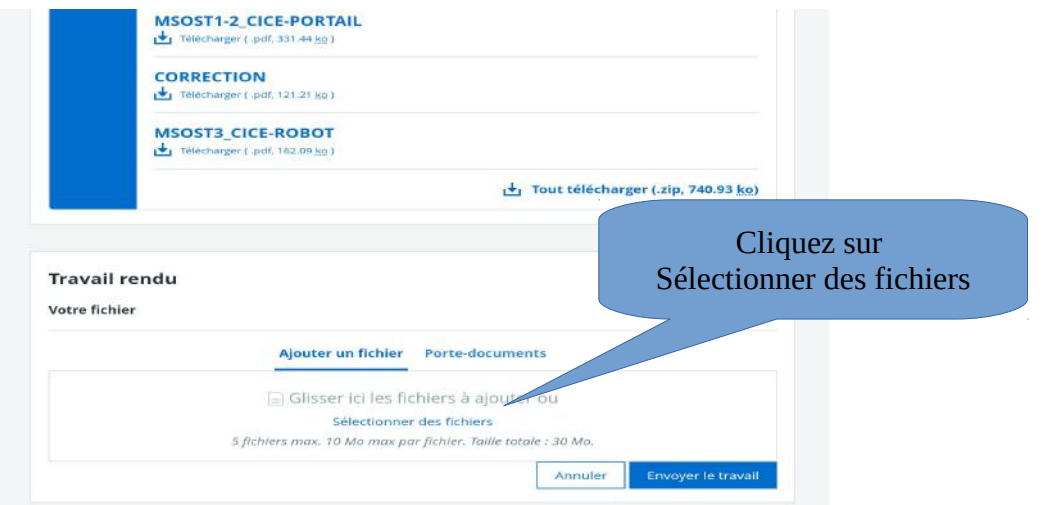

## 5/une fenêtre apparaît

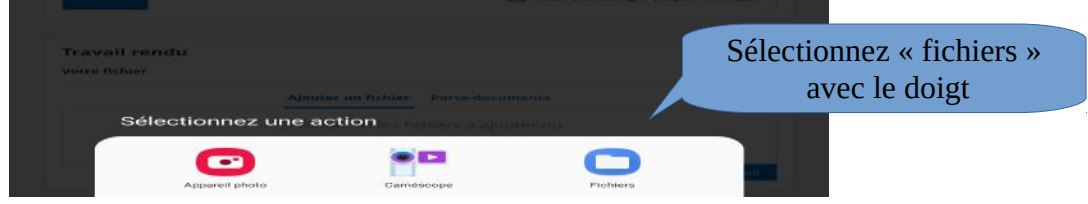

6/sélectionnez votre capture d'écran (en général nommée « screenshot »)

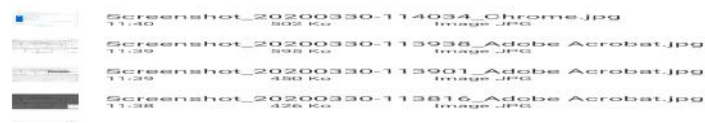

7/Votre image commence à se télécharger et n'oubliez d'envoyer.

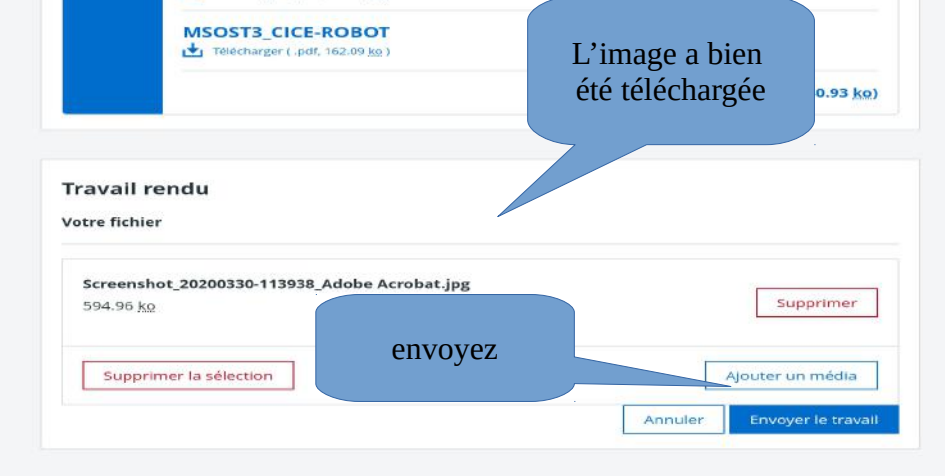